## Modbus Plus Adapter

EIG Model MP1, a Modbus Plus adapter for DMMS 300+ and Futura+ Monitors

User Manual and Reference Guide Version 1.6

Modbus Plus Adapter User Manual and Reference Guide Version 1.6

Pub lished by: Electro Industries/Gauge Tech 1800 Shames Drive West bury, NY 11590

All rights re served. No part of this pub li ca tion may be re produced or trans mit ted in any form or by any means, electronic or me chani cal, including photocopying, recording, or information stor age or re trieval sys tems or any fu ture forms of du plication, for any pur pose other than the pur chas er's use, with out the ex pressed writ ten per mis sion of Electro Industries/Gauge Tech.

©1998 ElectroIndustries/GaugeTech

> Released November 1998 Printed in the United States of America

Modbus® and Modbus Plus® are registered trademarks of Schneider Automation, Inc.

#### Cus tomer Service and Support

Cus tomer sup port is avail able 9:00 a.m. to 4:30 p.m., east ern stan dard time, Mon day through Fri day. Please have the model, se rial number and a de tailed prob lem de scrip tion avail able. If the prob lem con cerns a par ticu lar read ing, please have all me ter read ings available. When re turn ing any mer chan dise to EIG, a re turn authori za tion number is re quired. For cus tomer or tech ni cal as sis tance, re pair or cali bra tion, phone 516-334-0870 or fax 516-338-4741.

#### Product Warranty

Elec tro In dus tries/GaugeTech war rants all products to be free of de fects in material and work man ship for one year from the date of ship ment. During the war ranty period, we will, at our option, repair or replace any product that proves to be defective.

To ex er cise this war ranty, fax or call our customer-service de part ment. You will re ceive prompt as sistance. Send the in strument, trans portation prepaid, to Electro Industries/GaugeTech at 1800 Shames Drive, West bury, NY 11590. Re pairs will be made and the instrument will be returned.

#### Limitation of Warranty

This war ranty does not apply to defects resulting from unauthorized modification, mis use, or use for any reason other than electrical power monitoring.

OUR PRODUCTS ARE NOT TO BE USED FOR PRIMARY OVER-CURRENT PROTECTION. ANY PROTECTION FEATURES IN OUR PRODUCTS ARE TO BE USED FOR ALARM OR SECONDARY PROTECTION ONLY.

THIS WARRANTY IS IN LIEU OF ALL OTHER WARRANTIES, EXPRESSED OR IMPLIED, INCLUDING ANY IMPLIED WARRANTY OF MERCHANTABILITY OR FITNESS FOR A PARTICULAR PURPOSE. ELECTRO INDUSTRIES/GAUGETECH SHALL NOT BE LIABLE FOR ANY INDIRECT, SPECIAL OR CONSEQUENTIAL DAMAGES ARISING FROM ANY AUTHORIZED OR UNAUTHORIZED USE OF ANY ELECTRO INDUSTRIES/GAUGETECH PRODUCT. LIABILITY SHALL BE LIMITED TO THE ORIGINAL COST OF THE PRODUCT.

#### State ment of Cali bration

Our in stru ments are in spected and tested in ac cor dance with speci fi ca tions pub lished by Electro In dus tries/GaugeTech. The ac cu racy and cali bra tion of our in stru ments are trace able to the Na tional Bu reau of Stan dards through equip ment that is cali brated at planned in ter vals by comparison to certified stan dards.

#### Disclaimer

The in for ma tion presented in this publication has been care fully checked for reliability; however, no responsibility is as sumed for in accuracies. The information contained in this document is subject to change with out no tice.

## Electro Industries/ GaugeTech

Elec tro In dus tries/GaugeTech was founded in 1973 by en gi neer and in ven tor Sam uel Ka gan. Dr. Ka gan's first in no va tion, which revo lu tion ized the power-monitoring field, was the de vel op ment of an af ford able, easy- to- use AC power me ter. In the 1980s, Dr. Ka gan and his team at EIG de vel oped a digital mul ti function monitor. This monitor, with its ability to meas ure every as pect of power, transformed AC power me tering and power distribution.

Un der Dr. Ka gan's lead er ship, EIG again de vel oped a prod uct that sur passed everything else on the mar ket: the Fu tura+ de vice. It sup plied all the func tion al ity of a fault re corder, an event re corder and a data log ger in the con figu ra tion of a sin gle me ter.

To day, as a leader in the devel op ment and production of power-monitoring products, EIG aspires to attain zero-defect manufacturing.

#### **Products**

All of EIG's products are de signed, manu fac tured, tested and cali brated at our facil ity in West bury, New York. EIG manu fac tures the most so phis ti cated digital power moni tors avail able. Our products han dle such things as:

- Multifunctionpowermonitoring
- Power-qualitymonitoring
- On board data log ging for trending power usage and quality
- Disturbanceanalysis

EIG manu fac tures both sin gle and mul ti func tion digital power monitors. These utility-grade devices are highly reliable and so phisticated.

#### Futura + Series

As the ultimate power-quality monitor, the Futura+ is widely used at automated substations. In addition to having nearly all of the capabilities of DM meters, it also handles:

- Power-qualitymonitoring
- High-accuracy AC metering
- Onboard data logging
- On board fault and voltage recording
- Ten channels of analog outputs

#### **DM Series**

DM meters are the sub station standard for many utilities and large in dustrial companies. These three-phase multifunction monitors measure every as pect of power.

- Watt age, voltage, amperage, var, VA, power factor, frequency and harmonics (%THD)
- Protocols: Mod bus, Modbus Plus, DNP 3.0 and Ethernet
- A na log outputs (0-1 and 4-20mA)

### Single-FunctionMeters

- AC volt age and am per age
- DC volt age and am per age
- AC wattage
- Single-phase monitoring with maximum and minimum de mands
- Transducerreadouts

### Portable Analyzers

- Power-quality analysis
- Energy analysis

## **Table of Contents**

| Overview                            |    |
|-------------------------------------|----|
| Introduction                        | 1  |
| Installation                        | 2  |
| MP1 Installation                    | 2  |
| Meter Installation                  | 2  |
| Operation                           |    |
| Operating Modes                     | 3  |
| Normal Mode                         | 3  |
| Program Mode                        | 3  |
| Programming the MP1                 | 4  |
| Program-Mode Commands               | 5  |
| Baud Rate                           | 5  |
| Boot Software Version               | 5  |
| Echo                                | 5  |
| Global Registers                    | 6  |
| Meter Address                       | 6  |
| Product Code                        | 7  |
| Resetting the MP1                   | 7  |
| Appendices                          |    |
| Appendix 1: Command Summary         | 8  |
| Appendix 2: Specifications          | 10 |
| Appendix 3: Mounting Information    | 11 |
| Appendix 4: Programming Connections | 12 |
| Appendix 5: Standard Connections    | 13 |

## Overview

#### Introduction

The Modbus Plus Adapter (MP1) is handy gadget that allows a Futura+ or DMMS 300+ monitor to communicate over a Modbus Plus network. The monitor becomes just another node on the network: It can take full advantage of the speed of the Modbus Plus architecture. A monitor equipped with an MP1 can be polled by other nodes on the same network, or by nodes on adjacent bridged networks. The MP1 can be configured to globally broadcast any 32 registers of information. This rugged device is opto isolated and features an upgradable flash RAM.

#### Use the MP1 to:

- Convert Mod bus to Mod bus Plus.
- Poll me ters for Mod bus Plus global vari ables and pres ent them to a Mod bus Plus network.
- Program:
  - The meter address.
  - The meter baud rate.
  - The global variables to poll.
- Read the meter's Modbus Plus address (which is set with its top switches).

To program the MP1, all you need is the MP Cable and an RS485 two-wire terminal interface operating at 19.2 kilobaud. Just connect the MP1 between the monitor and the network, and you're off and running.

#### Installation

The Modbus Plus Adapter supports a single meter in register polling and global variables. Use a terminal interface to program the global variables, meter address and baud rate.

#### MP1 Installation

- Set the MP1's address to 1 (1,0).
- Slide the MP1's PROG/NORM switch to NORM.
- Plug the 5-pin meter connector cable (MP Cable) into both the meter and the MP1.
- Attach the DB9-female connector to the Modbus Plus network.

#### Meter Installation

Most meters can be used right out of the box, because the required settings are the default values. If necessary:

- Set the meter address to 1.
- Set the baud rate to 9600.
- Set the protocol to Modbus RTU.

## Operation

## **Operating Modes**

#### Normal Mode

In Normal mode, the MP1 transfers data between its meter side and its Modbus Plus side. No commands can be executed in Normal mode.

#### Program Mode

Program mode is used with a computer to read, set and erase parameters, or check the MP1's status or boot software version. The functions available in this mode are described below. (See Appendix 1: Command Summary.)

In Program mode, you can read, program or erase:

- The meter's baud rate.
- The meter's address.
- The global registers.

In Program mode, you can read:

- The MP1's product code.
- The boot software version.

### Programming the MP1

#### To program the MP1:

- Use the MP Cable to connect the computer's RS232 port to the Modbus Plus Adapter, via a Unicom 2500 (or another RS485-to-RS232 converter).
- Set the DCE/DTE switch on the Unicom 2500 (or equivalent) to DCE.
- Turn the RS232 BAUD dial on the MP1 (or Unicom) to 19.2.
- Connect the 2-wire RS485 cable from the MP1 (or Unicom) and external power to the 5-wire connector (MP Cable) on the Modbus Plus Adapter, as shown in Appendix 4: Programming Connections.
- Set the baud rate in the terminal program to 19.2 kilobaud.

#### To enter Program mode:

- Slide the NORM/PROG switch to PROG.
- Unplug the 9V AC adapter and wait five seconds.
- Plug in the 9V AC adapter.
- Use Windows 95 HyperTerminal or another communications program to select local mode and a baud rate of 19.2 kilobaud.

Once you've finished programming, to reenter Normal mode:

- Slide the NORM/PROG switch to NORM.
- Replace the MP Cable (see Appendix 4: Programming Connections) with the 5-wire cable (see Appendix 5: Standard Connections).

# Program-Mode Commands

#### **Baud Rate**

Use the following commands to read, program or erase the baud rate in the meter's flash.

- **■** Erase Baud Rate
  - Type: BE[Enter]
  - B0 will be returned, indicating that the baud rate has been erased.
- Program Baud Rate
  - Type: BPrate[Enter], where rate is the baud rate (of up to five digits).
  - B0< CR> will be returned, indicating that the baud rate has been programmed.
- Read Baud Rate
  - Type: BR[Enter]
  - BRrate< CR> will be returned if a baud rate is in the flash, where rate is the baud rate (of up to five digits).
  - NA< CR> will be returned if the flash was not programmed with a baud rate.

#### **Boot Software Version**

- Type: Q[Enter]
- Qn< CR> will be returned, where n is the three-digit version number of the boot software.

#### Echo

The echo command is used to determine whether the Modbus Plus Adapter is responding correctly.

- Type: A[Enter]
- A<CR> will be returned if the Modbus Plus Adapter is responding correctly.

#### Global Registers

Use the following commands to read, program or erase the global registers in the meter's flash.

- Erase Global Registers
  - Type: GE[Enter]
  - G0< CR> will be returned, indicating that the data has been erased.
- Program Global Registers
  - Type: GP02data[Enter], where data is a maximum of 162 characters, delimited by commas in groups of four. For example: GP02,1111,2222[Enter].
  - G0< CR> will be returned, indicating that the data has been programmed.
- Read Global Registers
  - Type: GR[Enter]
  - GRrate< CR> data< CR> will be returned if flash has been programmed with global registers, where rate is the baud rate and data is the programmed data, delimited by commas in groups of four. For example: GR02< CR> 1111,2222< CR>.
  - NA<CR> will be returned if the flash was not programmed with data.

#### Meter Address

Use the following commands to read, program or erase the meter address in the meter's flash.

- Erase Meter Address
  - Type: ME[Enter]
  - M0< CR> will be returned, indicating that the meter address has been erased.
- Program Meter Address
  - Type: MPaddress[Enter], where address is a maximum of three digits.
  - M0<CR> will be returned, indicating that the meter address has been programmed.

#### ■ Read Meter Address

• Type: MR[Enter]

- MRaddress < CR > will be returned if a meter address is in the flash, where address is the meter address (of up to three digits).
- NA< CR> will be returned if the flash was not programmed with a meter address.

#### **Product Code**

This command returns the product code assigned to the Modbus Plus Adapter.

- Type: E[Enter]
- Product code < CR> will be returned, where product code is the Modbus Plus Adapter's product code, "Modbus Plus Adapter."

#### Resetting the MP1

The Modbus Plus Adapter will automatically reset after five to ten minutes if no serial interrupt has occurred. To manually reset the MP1:

- Type: K[Enter]
- K<CR> will be returned, indicating that the Modbus Plus Adapter has been reset.

# Appendix 1: Command Summary

| Description                     | Input                                                    | Output                                                                                                    |
|---------------------------------|----------------------------------------------------------|----------------------------------------------------------------------------------------------------|
| Baud<br>Rate:<br>Erase          | BE[Enter]                                                | B0< CR> verifies that the baud rate has been erased                                                                     |
| Baud<br>Rate:<br>Program        | BPrate[Enter] rate= the baud rate (of up to five digits) | B0< CR> verifies that the baud rate has been programmed                                                                 |
| Baud<br>Rate:<br>Read           | BR[Enter]                                                | BRrate< CR> rate= the programmed baud rate (of up to five digits) NA< CR> indicates no baud rate was programmed         |
| Boot<br>Software<br>Version     | Q[Enter]                                                 | Qn< CR> n= the three-digit version number of the MP1's boot software                                                    |
| Echo                            | A[Enter]                                                 | A <cr> verifies that the MP1 is responding properly</cr>                                                                |
| Global<br>Registers:<br>Erase   | GE[Enter]                                                | G0< CR> verifies that the data has been erased                                                                          |
| Global<br>Registers:<br>Program | GP02data[Enter]<br>data=up to 162<br>characters of data  | G0< CR> verifies that the data has been programmed                                                                      |
| Global<br>Registers:<br>Read    | GR[Enter]                                                | GRrate< CR> data< CR> rate= the programmed baud rate data= the programmed data NA< CR> indicates no data was programmed |

Description Input Output

Meter ME[Enter] M0 < CR >

Address: verifies that the meter address has

Erase been erased

Meter MPaddress[Enter] M0 < CR >

address= meter address verifies that the meter address has Address:

Program (of up to three digits) been programmed

Meter MR[Enter] MR[address] < CR>

Address: address= the programmed meter address

(of up to three digits)

NA< CR>

indicates no meter address was

programmed

Product product code< CR> E[Enter]

product code = the MP1's factory-Code: Read

assigned product code

K < CR >Reset K[Enter]

verifies that the MP1 has been reset

Read

# Appendix 2: Specifications

Power Voltage Requirements None (supplied by meter)

Maximum Power Consumption 3VA

Isolation Voltage 2500V RMS (RS485 to Modbus Plus)

Input Data Rate 300-57,600 baud

LED Indicators POWER

ERR (error)
TX (transmit)
CNTRL (control)
RX (receive)

**ACTIVE (Modbus Plus)** 

Switches Modbus Plus Address (two dials)

PROG/NORM (program/normal selection)

Ports and Connectors Modbus Plus (DB9 female)

Power (RS485, 2-wire detachable

terminal block)

Enclosure Rugged aluminum, resistant to

electromagnetic interference

Dimensions Length:  $6^{13}/_{16}$ " (169mm)

Width: 45%" (117mm) Height: 1" (27mm)

Mounting Stand alone or wall mount

(mounting plate supplied)

Operating Temperature  $-20 \text{ to } + 70^{\circ}\text{C}$ 

# Appendix 3: Mounting Information

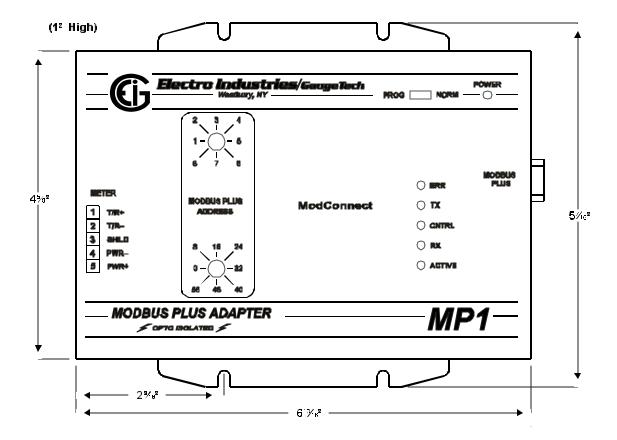

# Appendix 4: Programming Connections

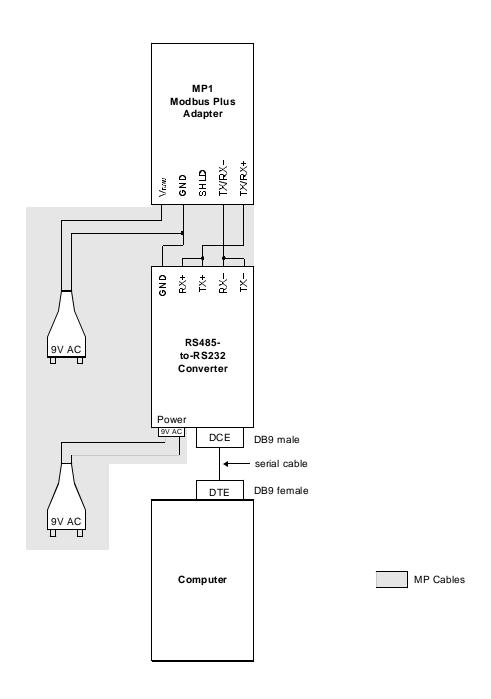

# Appendix 5: Standard Connections

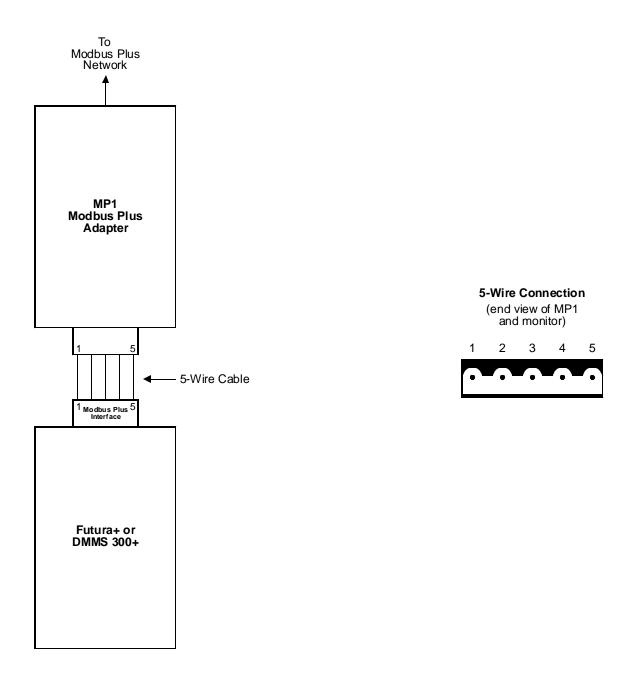